#### iPhone and iPad

**Basics** 

August 16,

2016

**Winters Public Library** 

## The Control Center

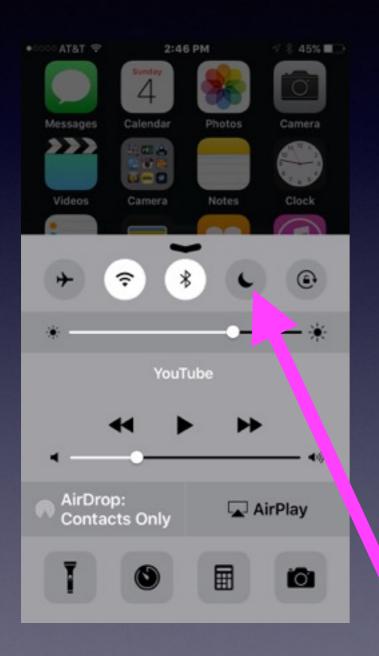

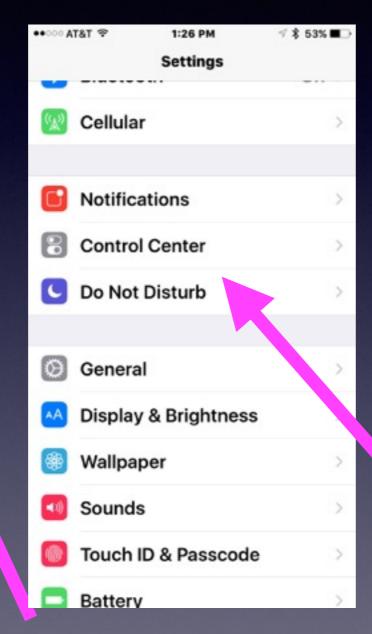

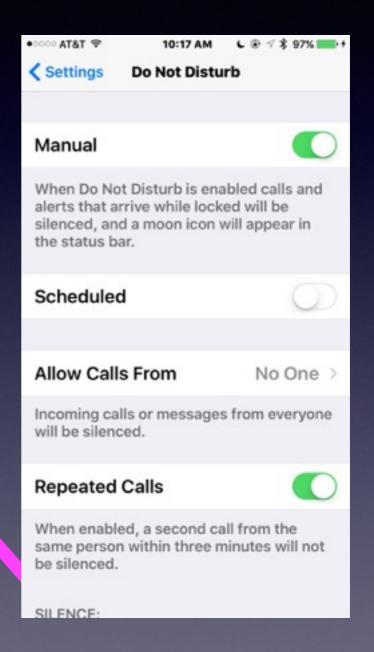

## Contact Info.

eMail is the best way to reach me!

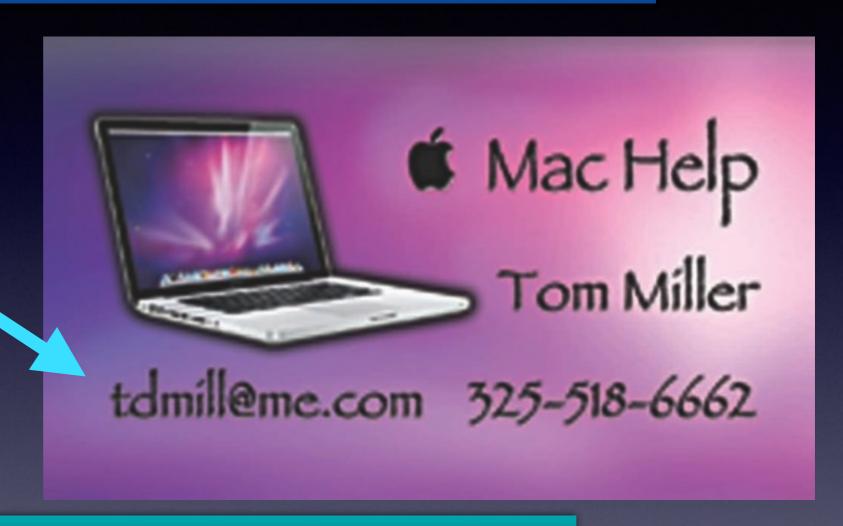

There are no stupid [or dumb] questions! We learn by "asking!"

Serious problems with passwords and accts. Or how to use your device...

### See All The Slides From Today's Presentation

tommillermachelp.com

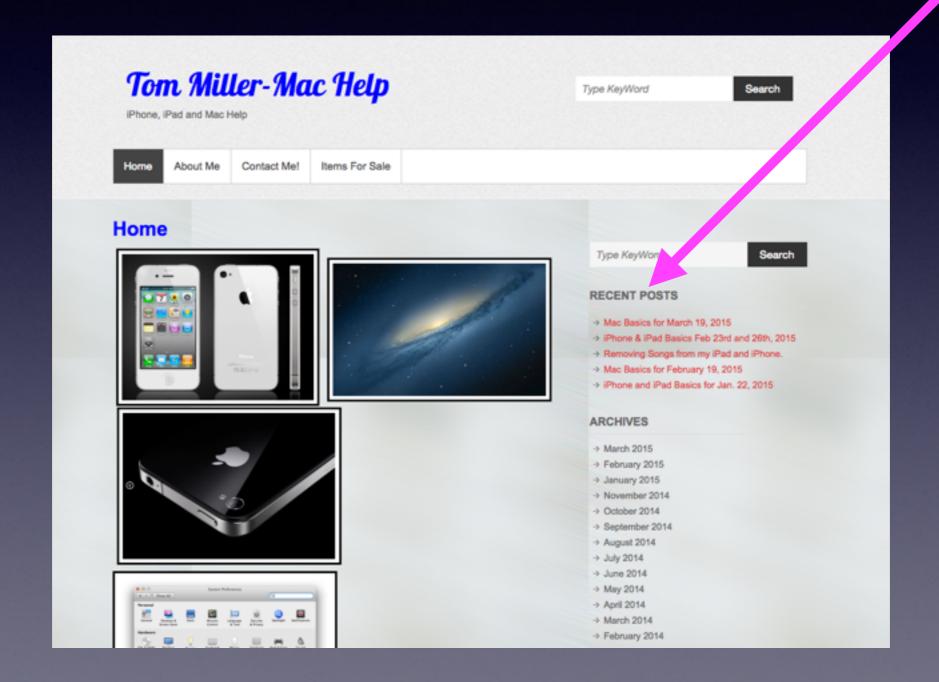

# Three Things Before Starting The Class

Turn on "Do Not Disturb"
Do Not Rotate
Auto Lock

## Be Cautious!

Do not trust....

Do not give anyone access to your computer...

Do not answer telephone calls from numbers you don't recognize

Do not return calls to numbers you do not recognize.

## \*What Is The Single Most Important Setting Of All Settings?

<sup>\*</sup>If you use an iPhone, iPad, or Mac computer!

## Several Accts. Can Use The Same email!

Gmail.. jimabc@gmail.com password is "picabc"

Apple ID.. jimabc@gmail.com password is "Image123"

First Financial ID.. jimabc@gmail.com password is "Drawing&123"

The Notes App is the safest place to keep your Passwords!

### Your Link to Apple And Everything Apple Offers Comes to You by way of your Apple ID and Apple ID Password!

Don't be confused...it is a misnomer To say, "I forgot my Apple ID."

Don't be confused...Your Apple ID is Your email address.

Don't be confused...It is difficult to remember You Apple ID Password!

## Password & Passcode Confusion!

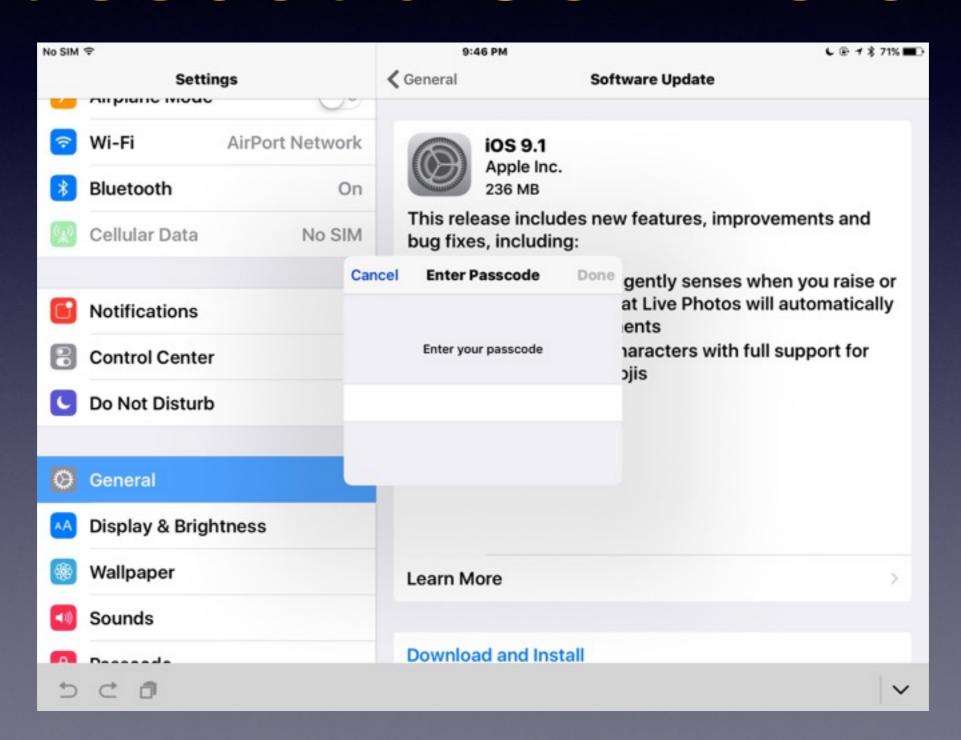

## Bad eMails

#### Tom Miller

To: Tom Miller

Fwd: Your Apple [tdmill@me.com] Update

Sent from my iPhone

Begin forwarded message:

From: "AppleInc." <nefo@applew.com>
Date: May 26, 2015 at 11:38:14 AM CDT

To: tdmill@me.com

Subject: Your Apple [tdmill@me.com] Update

Dear tdmill@me.com,

Your account will be disabled because of the concerns we have for the safety To verify your information, we recommend that you go to <a href="mailto:line.com">lnfo tdmill@me.com</a>>.

Regards, Apple Support

## Search For Anything on Your iPhone! and your iPad!

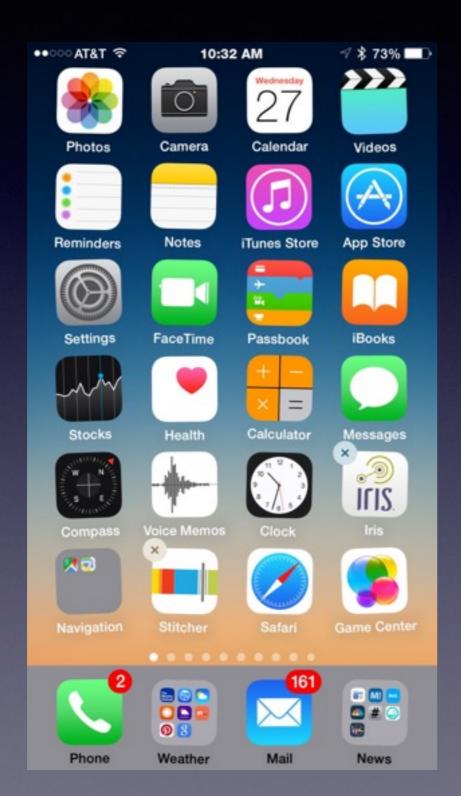

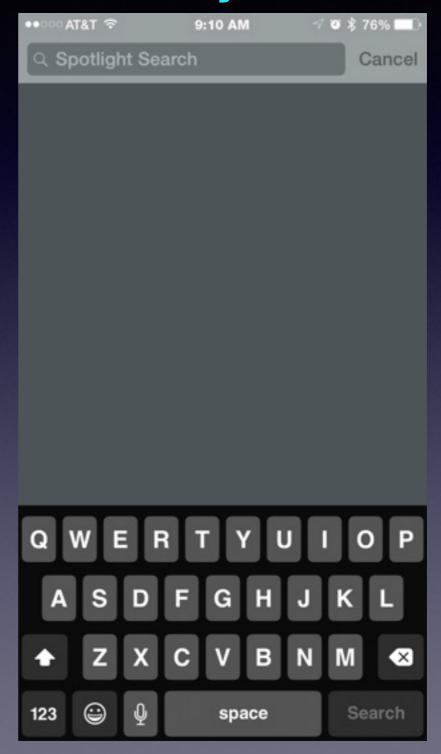

### Difficulty of Using Your Finger.

Your "finger" is the mouse!

Sometimes you "Pinch"
Double Tap
Click
Press and hold

Use a stylus.

## Use a Stylus

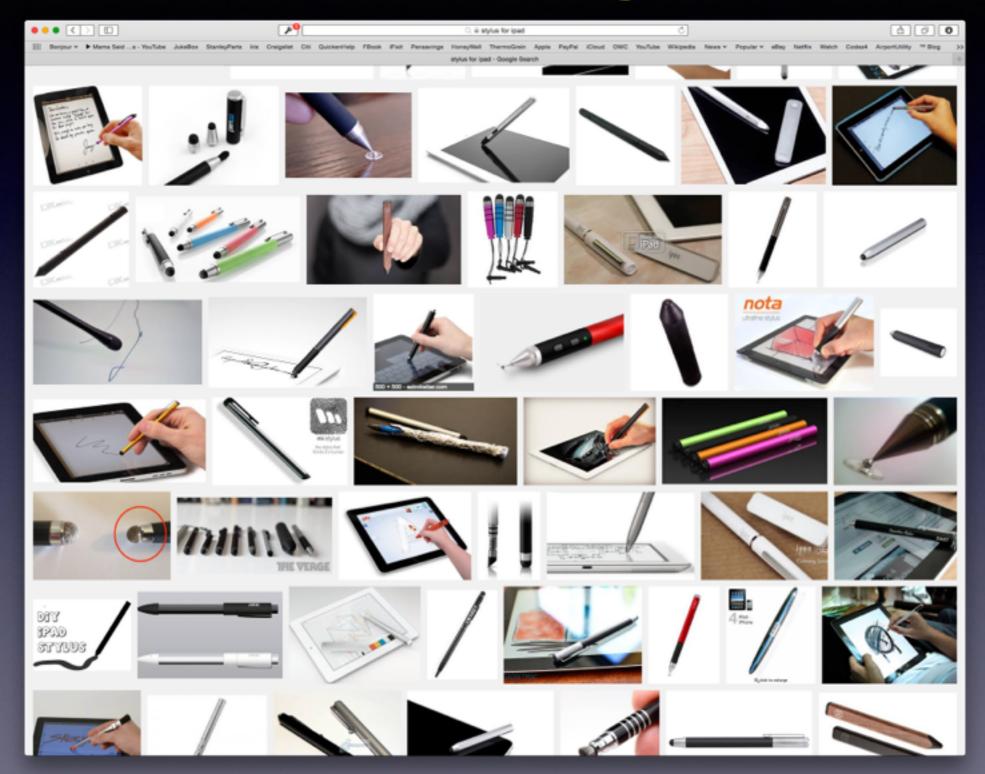

## Security Passcode

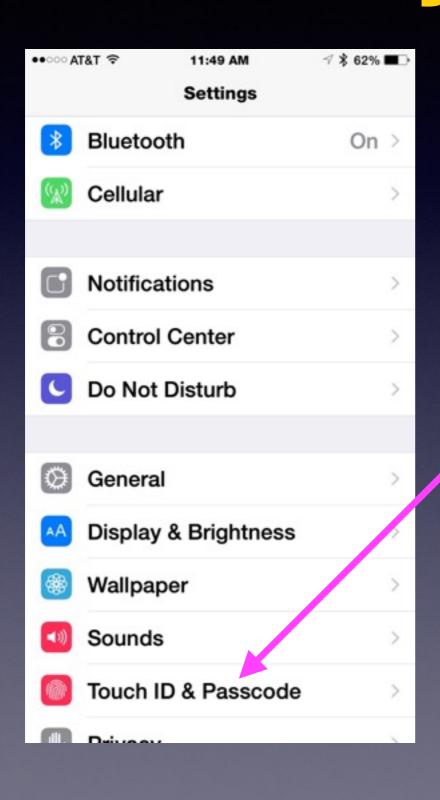

The biggest threat to iPhone and iPad security ....

I don't need a passcode I don't have anything on my iPhone or iPad.

You may be your own biggest security threat!

## Learning To Use New Technologies!

Talking to your iPhone or iPad
Not using paper maps
Getting directions from an iPhone
Photographing a check & making a deposit
Using Apple Pay
Making a FaceTime call

#### Learn to Answer Your Own Questions!

Ask Siri
Ask Google
Ask Safari
Use the Spotlight Search
Go YouTube

## Take Pictures of Everything!

Stuff in your wallet or purse.
License Plate and Vehicle & What is inside.
Use the video and photo your home.
Things you can't remember.

## YouTube Is Your Best Place For Instruction.

How to use my iPhone How to use my iPad.....

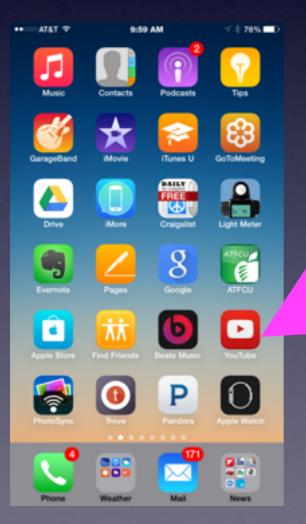

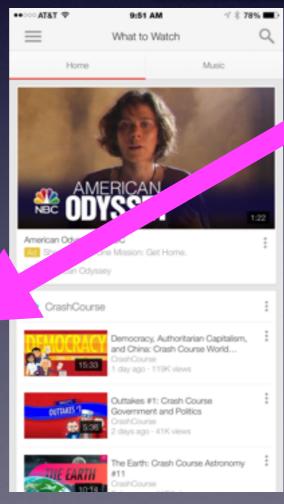

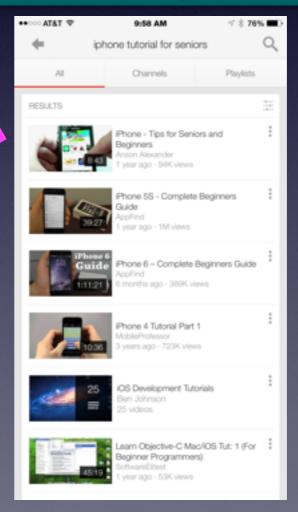

### Watch a YouTube Video

#### You can learn so much!

learn ios 9

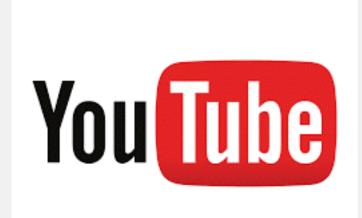

https://www.youtube.com/ watch?v=p0VHknO8o34

Filters \*

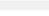

Q

#### Apple iOS 9: Full Walkthrough

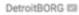

10 months ago • 518,850 views

This is a complete walkthrough of the new features in the final version of iOS 9 on iPhone and iPad arriving September 16th, 2015 ...

About 383,000 results

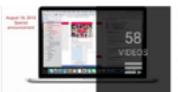

#### Learn iOS 9 App Development with Xcode 7 and Swift 2

Xcode Tutorials

Welcome to Xcode and Swift - 001 Converting Course to Swift 2 and Xcode 7 Welcome to Xcode and Swift - 002 Downloading Xcode

View full playlist (58 videos)

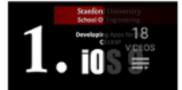

#### Stanford - Developing iOS 9 Apps with Swift [2016]

Stanford - Developing iOS 9 Apps with Swift - 1. Course Overview and iOS9 i... 1:17:45 Stanford - Developing iOS 9 Apps with Swift - 2. Applying MVC 1:21:13 View full playlist (18 videos)

#### IOS 9 Swift Development Course For Beginners

IOS Development

( Part-01 ) Take a peek at what the course offers 2:37 (Part-02) Converting Course to Swift 2 and Xcode 7

View full playlist (65 videos)

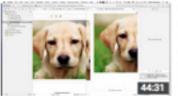

#### Learn iOS9 App Development - Build your first iPhone App in 45 Mins

Learn iOS Development

1 year ago . 8,619 views

Get 30% OFF on full IOS 9 Course at - https://www.udemy.com/ios-developer-course/? yt&coupon... Build Your First iPhone ...

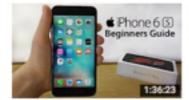

#### iPhone 6S - Complete Beginners Guide

9 months ago . 730,966 views

This iPhone 6S Beginners Guide covers Everything about the iPhone 6S and iPhone 6S Plus, from 3D Touch to iOS 9, this 20 ...

## Where is the best place to keep passwords and notes?

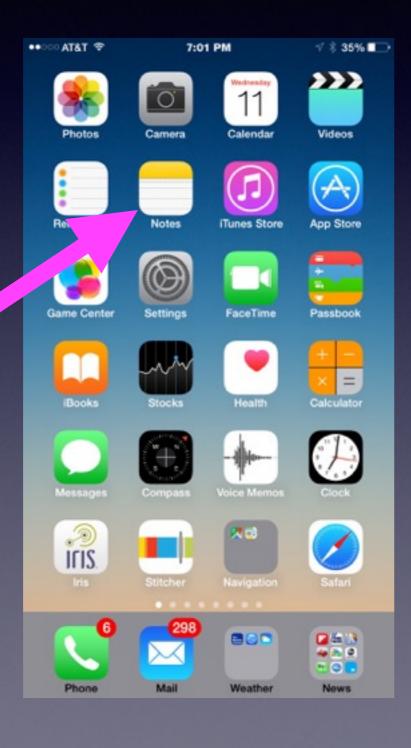

## The Notes app is the best!

Well, you ask, "How can I be sure my notes are secure"?

## Are My Notes Secure?

Ask yourself one question, "If I loose or if someone gets my iPhone; can that person get at my Notes"?

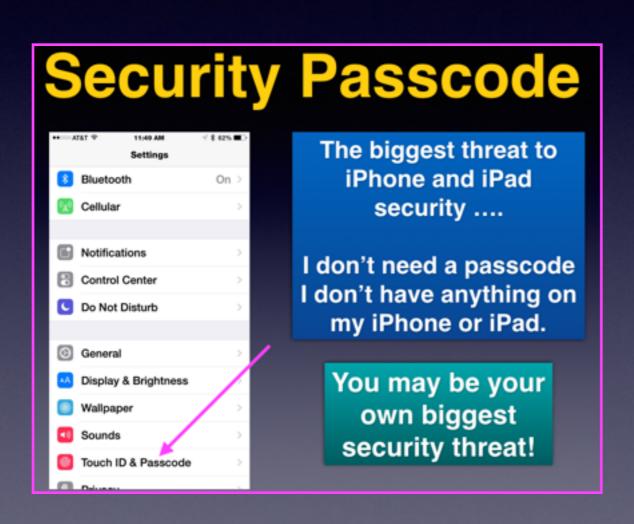

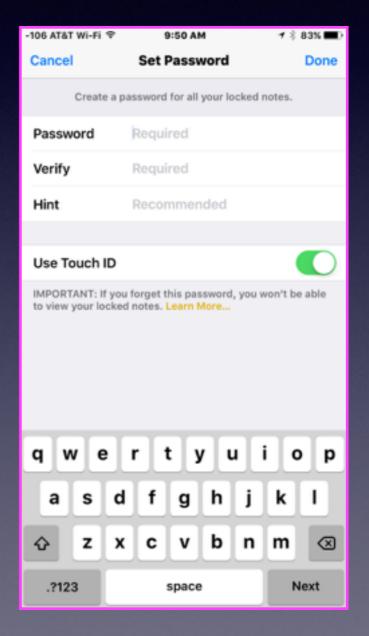

## iPhones Are Dangerous

Joe Ramos was using his phone.

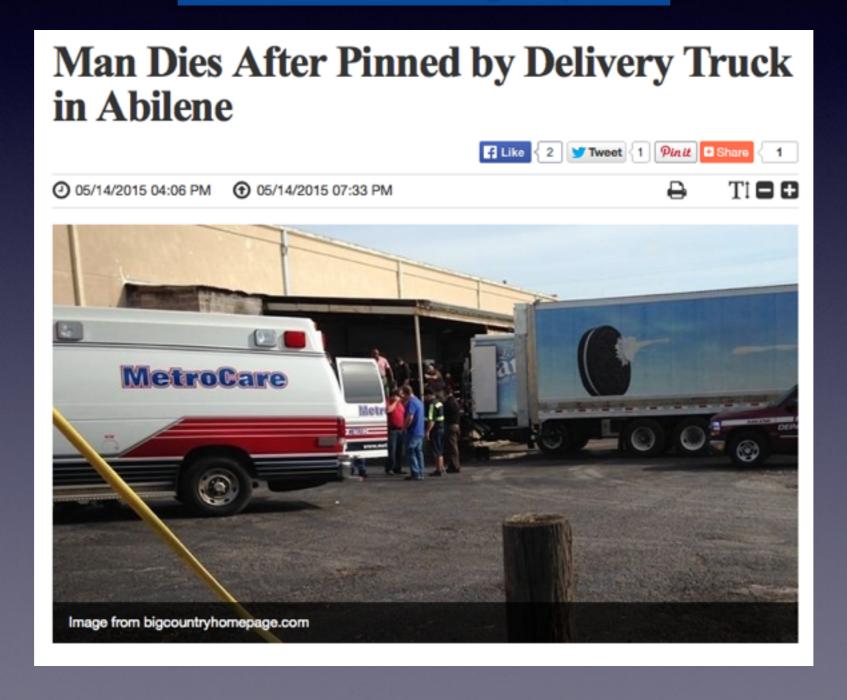

### Light Poles and Roll Overs!

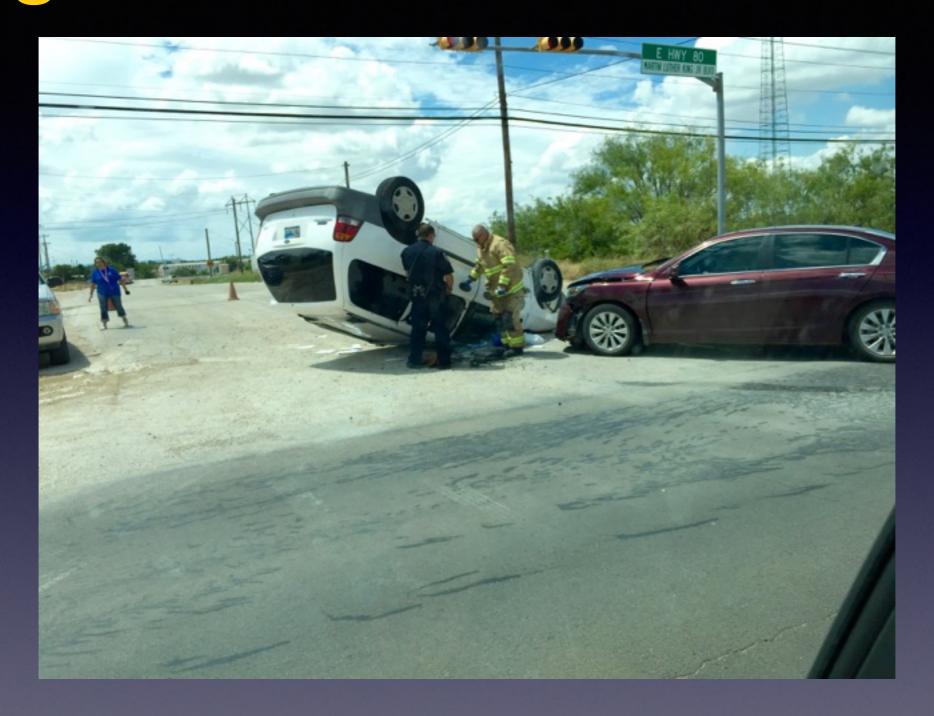

Talking and texting is very dangerous!

## My Device Is Telling Me That I Need To Update!

Fallacy: My Device is Brand New!

Fallacy: I just bought it!

Good News! Apple is always making
The operating system better:
More tweets, better security, new features.

## Keeping Up To

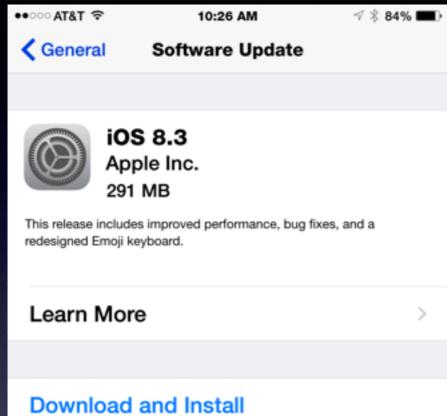

Date

Apple Watch requires an up to date iPhone!

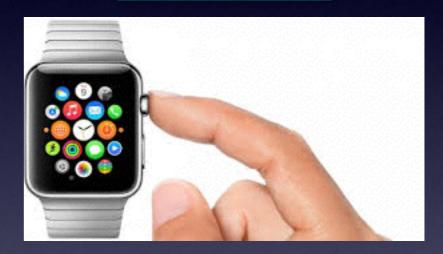

IOS 9.3.4 Your software is up to date.

Get new features!
Get bug fixes!
Get security!

### **Block Unwanted Callers**

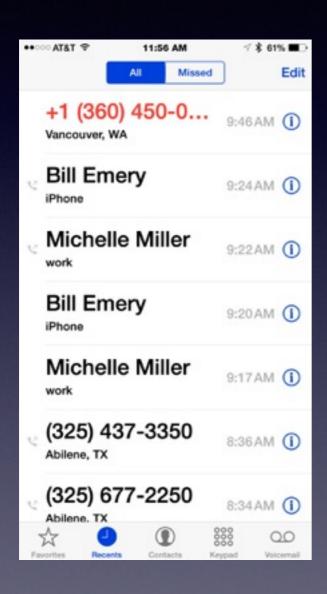

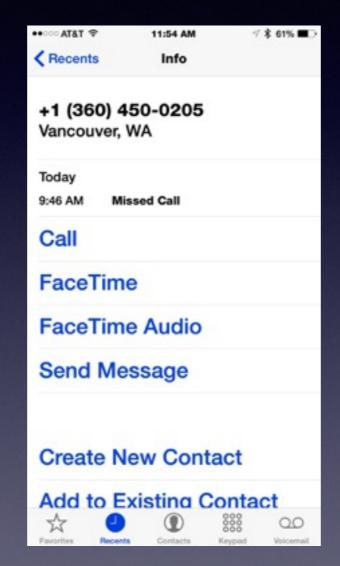

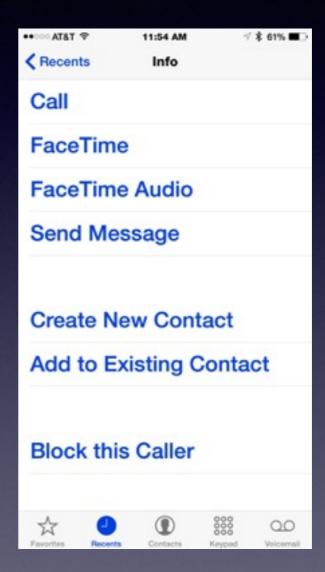

## Making a Call Using "Favorites"

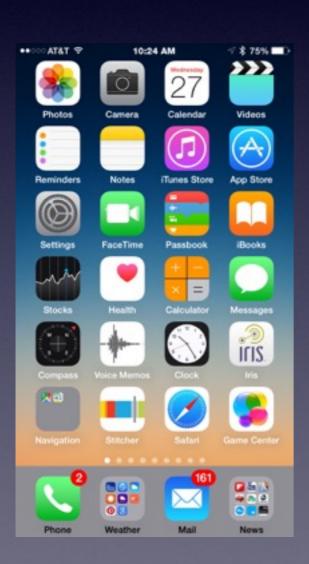

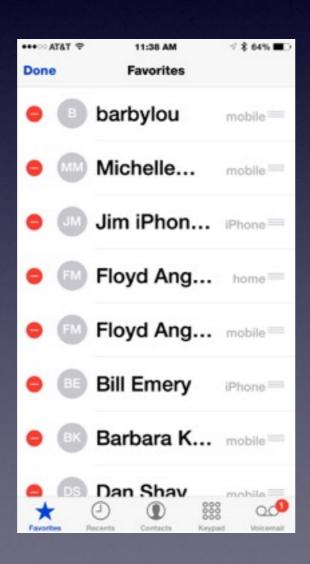

### Two Ways To Delete Apps

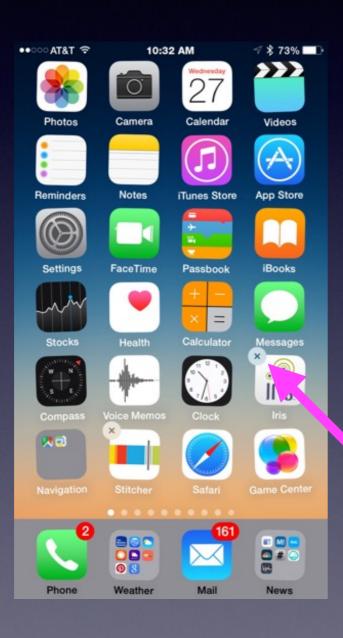

You cannot delete Apple Apps that were installed by Apple when you received your iPhone or iPad.

If upon pressing an app for two seconds it doesn't have an "X" next to it...You cannot delete it!

## Delete By "Usage"

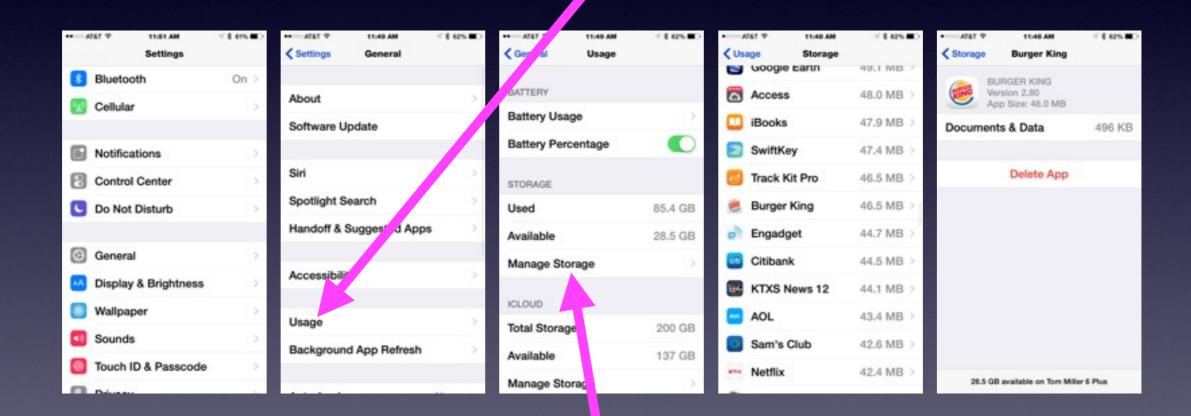

Manage the iPhone or iPad storage!

## Edit Calling Favorités

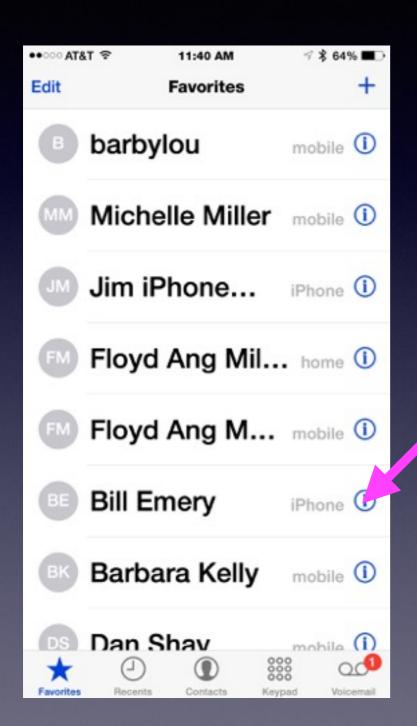

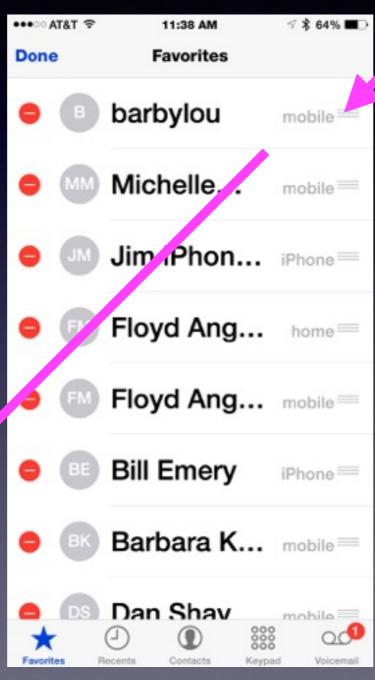

#### You can:

- 1. Edit info
- 2. Edit order

## What Is "Find My iPhone?"

#### It's two things: An App and a Setting.

You
Won't
Have
To
Download
These
Two
Apps!

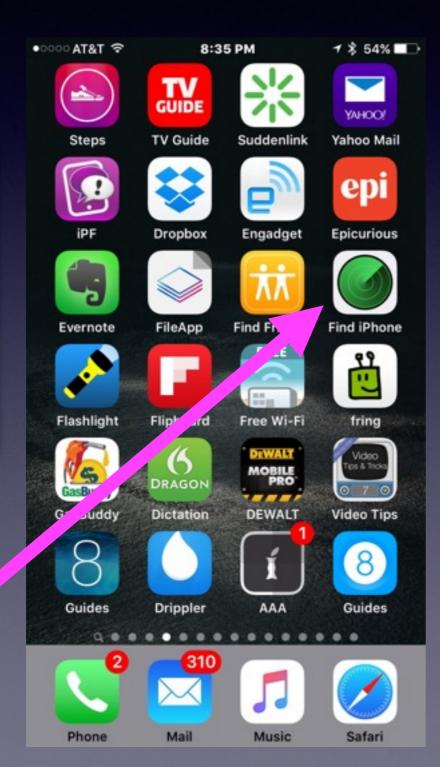

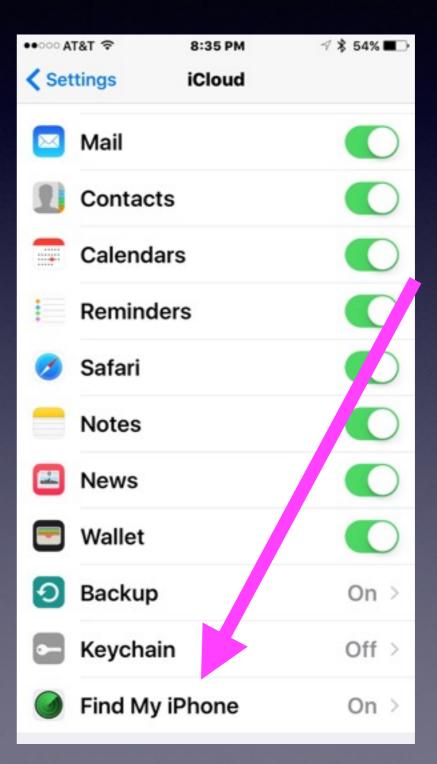

## Find Your Missing iPhone or iPad.

iPhone and iPad will make an alert sound even when the ringer is off!

You can use someone's app!

Or

You can connect to iCloud!

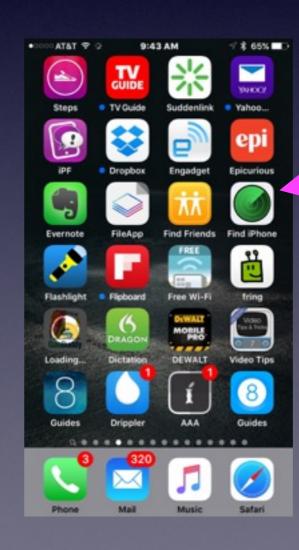